## <span id="page-0-0"></span>**Dell™ Inspiron™ 1210 Servicehandbok**

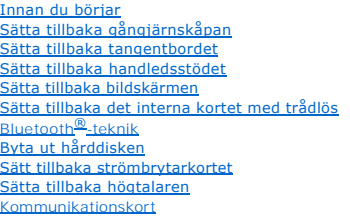

[Sätta tillbaka strömkabeln](file:///C:/data/systems/ins1210/sw/sm/charger_.htm#wp999869) Sätta tillbaka 2[-i-1 processor- och](file:///C:/data/systems/ins1210/sw/sm/cpu.htm#wp1084976)  minneskortet [Sätta tillbaka knappcellsbatteriet](file:///C:/data/systems/ins1210/sw/sm/coinbatt.htm#wp1179886) [Sätta tillbaka CRT](file:///C:/data/systems/ins1210/sw/sm/vga_boar.htm#wp1179891)-kortet [Sätta tillbaka kameran](file:///C:/data/systems/ins1210/sw/sm/camera.htm#wp1128796) [Sätta tillbaka växelriktarkortet](file:///C:/data/systems/ins1210/sw/sm/inverter.htm#wp1128796) [Sätta tillbaka USB](file:///C:/data/systems/ins1210/sw/sm/usb_boar.htm#wp1179891)-kortet [Sätta tillbaka moderkortet](file:///C:/data/systems/ins1210/sw/sm/sysboard.htm#wp1000473) [Flasha BIOS](file:///C:/data/systems/ins1210/sw/sm/bios.htm#wp1084976)

### **Noteringar, anmärkningar och varningar**

**OBS!** En notering innehåller viktig information som kan hjälpa dig att få ut mer av din dator.

- **ANMÄRKNING:** Här visas information om potentiell skada på maskinvaran eller dataförlust, samt hur du undviker detta.
- **VARNING!: En varning signalerar risk för skada på egendom eller person, eller livsfara.**

## **Informationen i detta dokument kan ändras utan föregående varning. © 2008 Dell Inc. Med ensamrätt.**

Återgivning i någon form utan skriftligt tillstånd från Dell Inc. är strängt förbjuden.

Varumärken som används i den här texten: *Dell, DELL*-logotypen och *Inspiron* är varumärken som tillhör Dell Inc.; *Bluetooth* är ett registrerat varumärke som ägs av Bluetooth SIG,<br>Inc. och används av Dell med licens; *M* 

Övriga varumärken kan användas i dokumentet som hänvisning till antingen de enheter som gör anspråk på varumärkena eller deras produkter. Dell Inc. frånsäger sig allt<br>ägarintresse av andra varumärken än sina egna.

**Modell PP40S**

**September 2008 Rev. A00**

### <span id="page-1-0"></span> **Innan du börjar Dell™ Inspiron™ 1210 Servicehandbok**

- **•** Rekommenderade verktyg
- Stänga av datorn
- [Innan du arbetar inuti datorn](#page-1-3)

Det här avsnittet beskriver hur du tar ut och installerar komponenter i datorn. Om inget annat nämns förutsätter varje procedur följande:

- 1 Du har genomfört stegen i [Stänga av datorn](#page-1-2) och [Innan du arbetar inuti datorn.](#page-1-3)
- l Du har läst säkerhetsinformationen som medföljde datorn*.*
- l Komponenter kan bytas ut eller om de införskaffas separat installeras genom att borttagningsproceduren utförs i omvänd ordning.

### <span id="page-1-1"></span>**Rekommenderade verktyg**

Procedurerna i detta dokument kan kräva att följande verktyg används:

- l Liten platt skruvmejsel
- l Krysspårmejsel (Phillips)
- l Ritspenna av plast
- l Flash BIOS-uppdateringsprogram på cd-skiva

### <span id="page-1-2"></span>**Stänga av datorn**

**ANMÄRKNING:** Undvik att data går förlorade genom att spara och stänga alla öppna filer och avsluta alla program innan du stänger av datorn.

- 1. Spara och stäng alla öppna filer samt avsluta alla öppna program.
- 2. Stäng av operativsystemet:

*Windows*® *Vista:*

Klicka på **Start** , klicka på pilen och klicka sedan på **Stäng av**.

*Ubuntu*® *Dell -skrivbord*:

Klicka på ® **Avsluta** ® **Stäng av datorn**.

*Ubuntu*® *klassiskt skrivbord*:

Klicka på ® **Stäng av datorn**.

3. Säkerställ att datorn och alla anslutna enheter är avstängda. Om datorn eller någon ansluten enhet inte stängdes av automatiskt när du stängde av<br>operativsystemet ska du trycka ner och hålla kvar strömbrytaren tills da

### <span id="page-1-3"></span>**Innan du arbetar inuti datorn**

Använd följande säkerhetsanvisningar som hjälp för att skydda dig och datorn mot potentiella skador.

- **VARNING!: Innan du utför något arbete inuti datorn ska du läsa säkerhetsinstruktionerna som medföljde datorn. Mer information om säkert handhavande finns på Regulatory Compliance Homepage på www.dell.com/regulatory\_compliance. ANMARKNING:** Hantera komponenter och kort varsamt. Rör inte komponenterna eller kontakterna på ett kort. Håll ett kort i dess kanter eller med hjälp<br>av dess monteringshållare av metall. Håll alltid komponenten, t.ex. en p
- **ANMÄRKNING:** Reparationer av datorn får endast utföras av kvalificerade servicetekniker. Skada som orsakas av servicetekniker som inte är behöriga att utföra service på Dell-produkter, täcks inte av garantin.
- **ANMÄRKNING:** Dra i kontakten eller dragfliken, inte i själva kabeln, när du kopplar loss en kabel. Vissa kablar har kontakter med låsflikar. Tryck i så fall in läsflikarna innan du kopplar ur kabeln. När du drar isär kontaktdonen; se till att du håller dem korrekt riktade för att undvika att kontaktstiften böjs.<br>Se även till att båda kontakterna är korrekt inriktade innan du k
- **ANMÄRKNING:** För att undvika att skada datorn ska du genomföra nedanstående åtgärder innan du börjar arbeta i den.
- 1. Se till att arbetsytan är ren och plan så att inte datorkåpan skadas.
- 2. Stäng av datorn. Se [Stänga av datorn](#page-1-2).
- **ANMÄRKNING:** Om du skall koppla loss en nätverkskabel kopplar du första bort den från datorn och sedan från nätverksenheten.
- 3. Koppla bort alla tele- och nätverkskablar från datorn.
- 4. Mata ut eventuella installerade kort från 3-i-1-minneskortläsaren.
- 5. Koppla loss datorn och alla anslutna enheter från eluttagen.
- 6. Stäng av skärmen och lägg datorn upp och ned på en plan yta.
- **ANMÄRKNING:** När du ska utföra service på datorn måste du först ta ut huvudbatteriet. I annat fall kan moderkortet skadas.
- **ANMARKNING:** Undvik skada på datorn genom att enbart använda batteriet som är utformat för den här speciella Dell-datorn. Använd inte batterier<br>utformade för andra Dell-datorer.
- 7. Ta ut huvudbatteriet:
	- a. Lås upp batteriet genom att föra batterispärren mot ytterkanten.
	- b. För på frigöringsspaken för batterifacket och håll kvar den.
	- c. Ta ut batteriet ur facket.

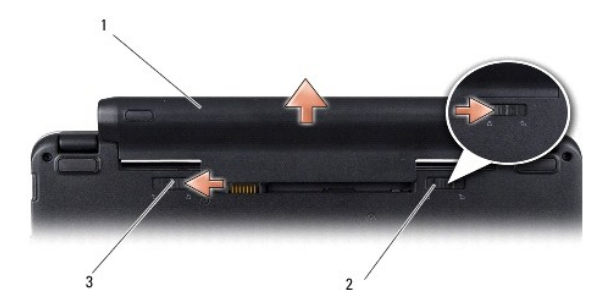

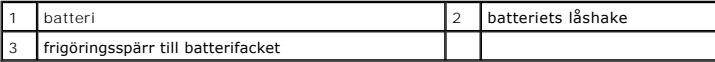

8. Vänd datorn så att överdelen kommer upp, öppna bildskärmen och tryck på strömbrytaren för att jorda moderkortet.

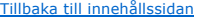

#### <span id="page-3-0"></span> **Flasha BIOS Dell™ Inspiron™ 1210 Servicehandbok**

[Flasha BIOS från en cd](#page-3-1)-skiva

- [Flasha BIOS från hårddisken](#page-3-2)
- [Flasha BIOS i Ubuntu](#page-4-0)

Om en program-cd för BIOS-uppdatering medföljer ett nytt moderkort ska du flasha BIOS från cd-skivan. Om du saknar program-cd för BIOS-uppdatering ska du flasha BIOS från hårddisken.

**OBS!** Datorn levereras inte med någon extern optisk enhet. Använd den externa optiska enheten eller annan extern lagringsenhet för rutiner som kräver att du använder en skiva.

## <span id="page-3-1"></span>**Flasha BIOS från en cd-skiva**

1. Kontrollera att nätadaptern är ansluten och att huvudbatteriet är korrekt insatt.

**OBS!** Om du använder en BIOS-uppdatering på cd för att flasha BIOS ska du ställa in datorn på att starta från en cd innan du sätter i cd-skivan.

2. Sätt i cd-skivan för BIOS-uppdateringen och starta om datorn.

Följ instruktionerna på skärmen. Datorn fortsätter med startprocessen och uppdaterar den nya BIOS-kretsen. När flash-uppdateringen är avslutad startar datorn om automatiskt.

- 3. Tryck på <F2> under POST för att starta systeminstallationsprogrammet.
- 4. Tryck på <F9> för att återställa datorns standardvärden.
- 5. Tryck på <Esc>, välj **Save changes and reboot** (spara och starta om) och tryck på <Retur> för att spara ändringarna i konfigurationen.
- 6. Ta ut cd:n med BIOS-uppdateringen ur enheten och starta om datorn.

## <span id="page-3-2"></span>**Flasha BIOS från hårddisken**

- 1. Kontrollera att nätadaptern är ansluten, att huvudbatteriet är korrekt isatt och att en nätverkskabel är ansluten.
- 2. Slå på strömmen till datorn.
- 3. Leta reda på den senaste BIOS-uppdateringsfilen till datorn på **support.dell.com**.
- 4. Hämta filen genom att klicka på **Download Now** (hämta nu).
- 5. Om fönstret **Export Compliance Disclaimer** (godkännande av exportbestämmelser) visas klickar du på **Yes, I Accept this Agreement** (ja, jag accepterar avtalet).

Fönstret **Filhämtning** visas.

6. Klicka på **Spara filen på en disk** och klicka sedan på **OK**.

Fönstret **Spara i** visas.

7. Visa menyn **Spara i** genom att klicka på nedpil, välja **Skrivbord** och sedan klicka på **Spara**.

Filen hämtas till skrivbordet.

8. Klicka på **Stäng** om fönstret **Hämtningen är slutförd** visas.

Filikonen visas på skrivbordet och har samma namn som den nedladdade BIOS-uppdateringsfilen.

9. Dubbelklicka på ikonen på skrivbordet och följ anvisningarna på skärmbilden.

### <span id="page-4-0"></span>**Flasha BIOS i Ubuntu**

- 1. Kontrollera att nätadaptern är ansluten, att huvudbatteriet är korrekt isatt och att en nätverkskabel är ansluten.
- 2. Slå på strömmen till datorn.
- 3. Välj ®**Places (platser)**®**Documents** (dokument).
- 4. Skapa en ny mapp och ge den namnet **BIOS**.
- 5. Leta reda på den senaste BIOS-uppdateringsfilen till datorn på **support.dell.com**.
- 6. Hämta filen genom att klicka på **Download Now (hämta nu)**.
- 7. Om fönstret **Export Compliance Disclaimer** (godkännande av exportbestämmelser) visas klickar du på **Yes, I Accept this Agreement** (ja, jag accepterar avtalet).

Fönstret **Filhämtning** visas.

8. Klicka på **Spara filen på en disk** och klicka sedan på **OK**.

Fönstret **Spara i** visas.

- 9. Visa menyn **Spara i** genom att klicka på nedpil, välja **Dokument**®**BIOS** och sedan klicka på **Spara**.
- 10. Klicka på **Stäng** om fönstret **Hämtningen är slutförd** visas.

Filikonen visas på skrivbordet och har samma namn som den nedladdade BIOS-uppdateringsfilen.

- 11. Öppna kommandotolken och fortsätt på följande vis:
	- a. Skriv sudo -s
	- b. Skriv lösenordet
	- c. Skriv cd Documents
	- d. Skriv cd BIOS
	- e. Skriv ./1210a00

Strängen flash start... visas.

Datorn startar om automatiskt när BIOS-flash är klar.

## <span id="page-5-0"></span> **Sätta tillbaka det interna kortet med trådlös Bluetooth®-teknik Dell™ Inspiron™ 1210 Servicehandbok**

VARNING!: Innan du utför något arbete inuti datorn ska du läsa säkerhetsinstruktionerna som medföljde datorn. Mer information om säkert<br>handhavande finns på Regulatory Compliance Homepage på www.dell.com/regulatory\_complia

**ANMARKNING:** Undvik elektrostatiska urladdningar genom att jorda dig själv. Använd ett antistatarmband eller vidrör en omålad metallyta (till exempel<br>en kontakt på datorns baksida) med jämna mellanrum.

Om du beställde ett kort med Bluetooth trådlös teknik med datorn har det redan installerats.

- 1. Följ anvisningarna i [Innan du börjar](file:///C:/data/systems/ins1210/sw/sm/before.htm#wp1438061).
- 2. Ta bort handledsstödet. Se [Sätta tillbaka handledsstödet](file:///C:/data/systems/ins1210/sw/sm/palmrest.htm#wp1049587).
- 3. Vänd handledsstödet upp och ned.

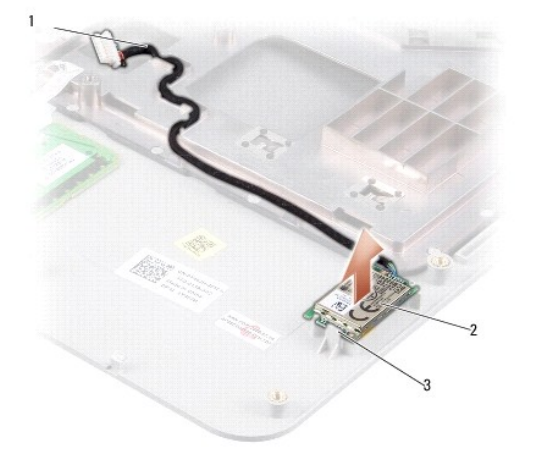

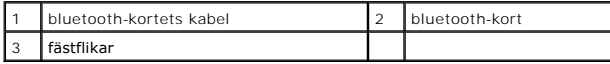

- 4. Bänd ut kortet ur låsflikarna som fäster kortet i handledsstödet.
- 5. Lyft ut kortet ur handledsstödet.
- 6. Sätt tillbaka kortet genom att fästa det på plats på handledsstödet.
- 7. Sätt tillbaka handledsstödet. Se [Sätta tillbaka handledsstödet](file:///C:/data/systems/ins1210/sw/sm/palmrest.htm#wp1049587).
- 8. Skjut in batteriet i batterifacket tills det klickar på plats och skjut sedan batteriets låshake mot låst läge.

### <span id="page-6-0"></span> **Sätta tillbaka kameran**

**Dell™ Inspiron™ 1210 Servicehandbok** 

VARNING!: Innan du utför något arbete inuti datorn ska du läsa säkerhetsinstruktionerna som medföljde datorn. Mer information om säkert<br>handhavande finns på Regulatory Compliance Homepage på www.dell.com/regulatory\_complia

**ANMARKNING:** Undvik elektrostatiska urladdningar genom att jorda dig själv. Använd ett antistatarmband eller vidrör en omålad metallyta (till exempel<br>en kontakt på datorns baksida) med jämna mellanrum.

- 1. Följ anvisningarna i [Innan du börjar](file:///C:/data/systems/ins1210/sw/sm/before.htm#wp1438061).
- 2. Ta bort bildskärmsenheten. Se [Innan du börjar](file:///C:/data/systems/ins1210/sw/sm/before.htm#wp1438061).
- 3. Ta bort bildskärmsramen. Se [Sätta tillbaka bildskärmsramen](file:///C:/data/systems/ins1210/sw/sm/display.htm#wp1195083).
- 4. Ta bort bildskärmspanelen. Se [Sätta tillbaka bildskärmspanelen](file:///C:/data/systems/ins1210/sw/sm/display.htm#wp1194938).

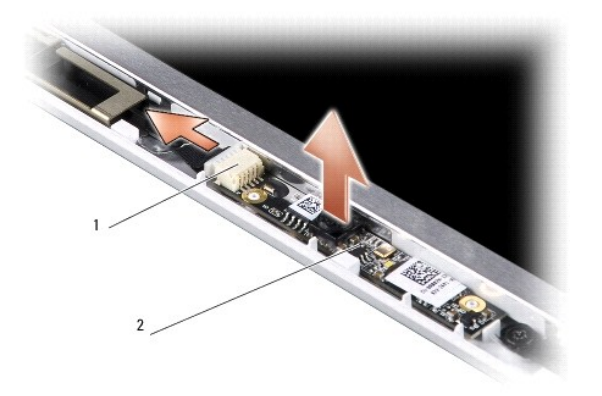

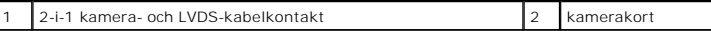

- 5. Ta bort kamerakortet från de utskjutande delar som fäster det vid bildskärmsramen.
- 6. Lossa 2-i-1 kamera- och LVDS-kabeln från dess kontakt på bildskärmsramen.
- 7. Ta bort kamerakortet.
- 8. Sätt tillbaka kameran genom att ansluta 2-i-1 kamera- och LVDS-kabeln till dess kontakt.
- 9. Rikta in kamerakortet med de utskjutande delarna på bildskärmsramen.
- 10. Tryck försiktigt på kortet tills det sitter ordentligt på bildskärmsramen.
- 11. Sätt tillbaka bildskärmspanelen. Se [Sätta tillbaka bildskärmspanelen](file:///C:/data/systems/ins1210/sw/sm/display.htm#wp1194938).
- 12. Sätt tillbaka bildskärmsramen. Se [Sätta tillbaka bildskärmsramen](file:///C:/data/systems/ins1210/sw/sm/display.htm#wp1195083).
- 13. Sätt tillbaka bildskärmsenheten. Se [Innan du börjar](file:///C:/data/systems/ins1210/sw/sm/before.htm#wp1438061).
- 14. Skjut in batteriet i batterifacket tills det klickar fast på plats.

# <span id="page-7-0"></span> **Sätta tillbaka strömkabeln**

**Dell™ Inspiron™ 1210 Servicehandbok** 

- VARNING!: Innan du utför något arbete inuti datorn ska du läsa säkerhetsinstruktionerna som medföljde datorn. Mer information om säkert<br>handhavande finns på Regulatory Compliance Homepage på www.dell.com/regulatory\_complia
- **ANMARKNING:** Undvik elektrostatiska urladdningar genom att jorda dig själv. Använd ett jordningsarmband eller vidrör en kontakt på datorns baksida<br>med jämna mellanrum.
- 1. Följ anvisningarna i [Innan du börjar](file:///C:/data/systems/ins1210/sw/sm/before.htm#wp1438061).
- 2. Ta bort handledsstödet. Se [Sätta tillbaka handledsstödet](file:///C:/data/systems/ins1210/sw/sm/palmrest.htm#wp1049587).
- 3. Ta bort strömkabeln från strömkabelkontakten på moderkortet.

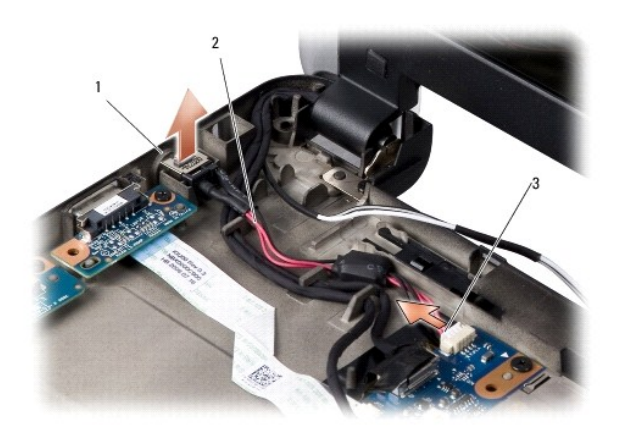

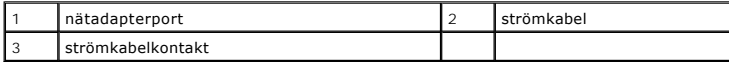

- 4. Lyft strömförsörjningsenheten uppåt och ut från låsflikarna på datorn.
- 5. Sätt tillbaka strömkabeln genom att försiktigt trycka ned strömförsörjningsenheten i flikarna på datorn tills den sitter på plats.
- 6. Anslut strömkabeln till strömkabelkontakten på moderkortet.
- 7. Sätt tillbaka handledsstödet. Se [Sätta tillbaka handledsstödet](file:///C:/data/systems/ins1210/sw/sm/palmrest.htm#wp1049587).
- 8. Skjut in batteriet i batterifacket tills det klickar på plats och skjut sedan batteriets låshake mot låst läge.

## <span id="page-8-0"></span> **Sätta tillbaka knappcellsbatteriet**

**Dell™ Inspiron™ 1210 Servicehandbok** 

- VARNING!: Innan du utför något arbete inuti datorn ska du läsa säkerhetsinstruktionerna som medföljde datorn. Mer information om säkert<br>handhavande finns på Regulatory Compliance Homepage på www.dell.com/regulatory\_complia
- **ANMARKNING:** Undvik elektrostatiska urladdningar genom att jorda dig själv. Använd ett antistatarmband eller vidrör en omålad metallyta (till exempel<br>en kontakt på datorns baksida) med jämna mellanrum.
- **ANMÄRKNING:** För att förhindra skada på moderkortet måste du ta bort batteriet från batterifacket innan du börjar arbeta inuti datorn.
- 1. Följ anvisningarna i [Innan du börjar](file:///C:/data/systems/ins1210/sw/sm/before.htm#wp1438061).
- 2. Ta bort handledsstödet. Se [Sätta tillbaka handledsstödet](file:///C:/data/systems/ins1210/sw/sm/palmrest.htm#wp1049587).
- 3. Batteriet är fastklistrat i datorn; använd en plastrits för att bända ut knappcellsbatteriet från uttaget.
- 4. Lossa knappcellsbatteriets kabel från kontakten på moderkortet.

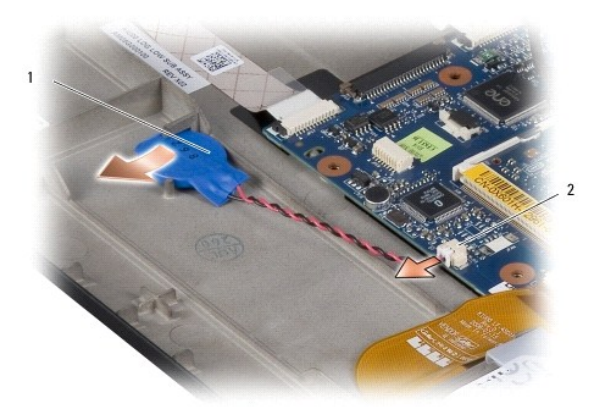

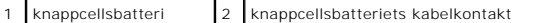

- 5. Sätt tillbaka knappcellsbatteriet genom att ansluta dess kabel till kontakten på moderkortet.
- 6. Ta bort tejpen på knappcellsbatteriet och fäst det på moderkortet.
- 7. Sätt tillbaka handledsstödet. Se [Sätta tillbaka handledsstödet](file:///C:/data/systems/ins1210/sw/sm/palmrest.htm#wp1049587).
- 8. Skjut in batteriet i batterifacket tills det klickar på plats och skjut sedan batteriets låshake mot låst läge.

### <span id="page-9-0"></span> **Sätta tillbaka 2-i-1 processor- och minneskortet Dell™ Inspiron™ 1210 Servicehandbok**

VARNING!: Innan du utför något arbete inuti datorn ska du läsa säkerhetsinstruktionerna som medföljde datorn. Mer information om säkert<br>handhavande finns på Regulatory Compliance Homepage på www.dell.com/regulatory\_complia

**ANMARKNING:** Undvik elektrostatiska urladdningar genom att jorda dig själv. Använd ett antistatarmband eller vidrör en omålad metallyta (till exempel<br>en kontakt på datorns baksida) med jämna mellanrum.

1. Följ anvisningarna i [Innan du börjar](file:///C:/data/systems/ins1210/sw/sm/before.htm#wp1438061).

2. Ta bort handledsstödet. Se [Sätta tillbaka handledsstödet](file:///C:/data/systems/ins1210/sw/sm/palmrest.htm#wp1049587).

**ANMARKNING:** När 2-i-1 minnes- och processorkortet inte sitter i datorn förvarar du det i en skyddande antistatisk förpackning (se "Skydd mot<br>elektrostatisk urladdning" i säkerhetsinstruktionerna som medföljer datorn).

**<b>DBS!** De termiska matriserna kan fastna på handledsstödets undersida. Ta bort de termiska matriserna från handledsstödets undersida.

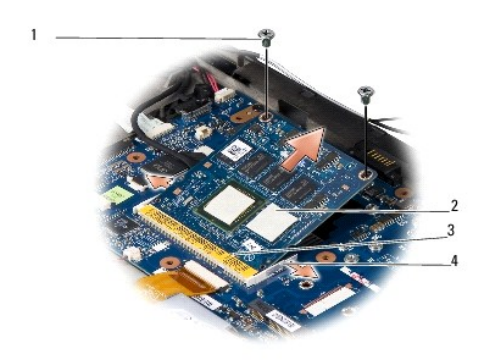

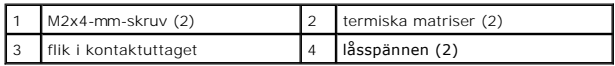

3. Ta bort de två termiska matriserna på processorn.

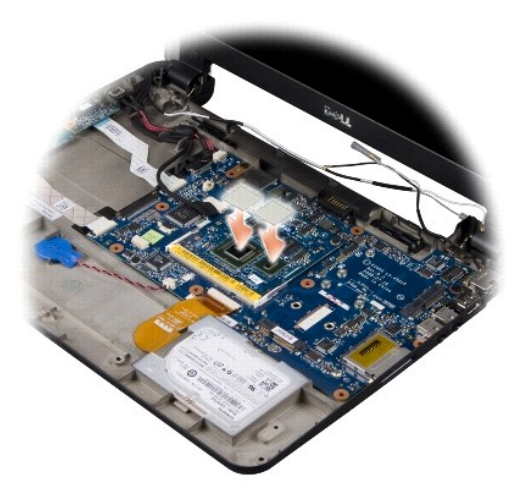

- 4. Placera de termiska matriserna på det nya 2-i-1 minnes- och processorkortet.
- 5. Ta bort de två M2x4-mm-skruvarna som fäster 2-i-1 minnes- och processorkortet.
- 6. Använd fingrarna för att försiktigt lossa låsspännena på vardera sida av 2-i- 1 minnes- och processorkortkontakten, tills kortet hoppar upp.
- 7. Lyft ut 2-i-1 minnes- och processorkortet från moderkortskontakten.
- 8. Sätt tillbaka 2-i-1 minnes- och processorkortet genom att rikta in skåran i 2-i-1 minnes- och processorkantkontakten med fliken i kontaktuttaget.
- 9. För in 2-i-1 minnes- och processorkortet ordentligt på platsen i en 45- gradig vinkel och tryck det försiktigt nedåt tills du hör ett klick. Om du inte hör det klicka på plats, ta bort modulen och försök igen.
- 10. Sätt tillbaka de två M2x4-mm-skruvarna som fäster processorn.
- 11. Sätt tillbaka handledsstödet. Se [Sätta tillbaka handledsstödet](file:///C:/data/systems/ins1210/sw/sm/palmrest.htm#wp1049587).
- 12. Skjut in batteriet i batterifacket tills det klickar på plats och skjut sedan batteriets låshake mot låst läge.

**ANMARKNING:** Innan du sätter på datorn sätter du tillbaka alla skruvar och säkerställer att inte lösa skruvar blir kvar i datorn. Om du inte gör det kan<br>datorn skadas.

13. Uppdatera BIOS med en CD-skiva med ett flash BIOS- uppdateringsprogram. Se [Flasha BIOS.](file:///C:/data/systems/ins1210/sw/sm/bios.htm#wp1084976)

### <span id="page-11-0"></span> **Sätta tillbaka bildskärmen Dell™ Inspiron™ 1210 Servicehandbok**

- 
- [Sätta tillbaka bildskärmsenheten](#page-11-1)  **O** Sätta tillbaka bildskärmsran
- [Sätta tillbaka bildskärmspanelen](#page-13-1)
- 
- VARNING!: Innan du utför något arbete inuti datorn ska du läsa säkerhetsinstruktionerna som medföljde datorn. Mer information om säkert<br>handhavande finns på Regulatory Compliance Homepage på www.dell.com/regulatory\_complia
- **ANMARKNING:** Undvik elektrostatiska urladdningar genom att jorda dig själv. Använd ett antistatarmband eller vidrör en omålad metallyta (till exempel<br>en kontakt på datorns baksida) med jämna mellanrum.
- **ANMÄRKNING:** För att förhindra skada på moderkortet måste du ta bort batteriet från batterifacket innan du börjar arbeta inuti datorn.

## <span id="page-11-1"></span>**Sätta tillbaka bildskärmsenheten**

- 1. Följ instruktionerna i [Innan du börjar](file:///C:/data/systems/ins1210/sw/sm/before.htm#wp1438061).
- 2. Ta bort handledsstödet. Se [Sätta tillbaka handledsstödet](file:///C:/data/systems/ins1210/sw/sm/palmrest.htm#wp1049587).

**OBS!** Notera hur bildskärmskabeln och 2-i-1-kamera- och LVDS-kabeln har anslutits på moderkortet.

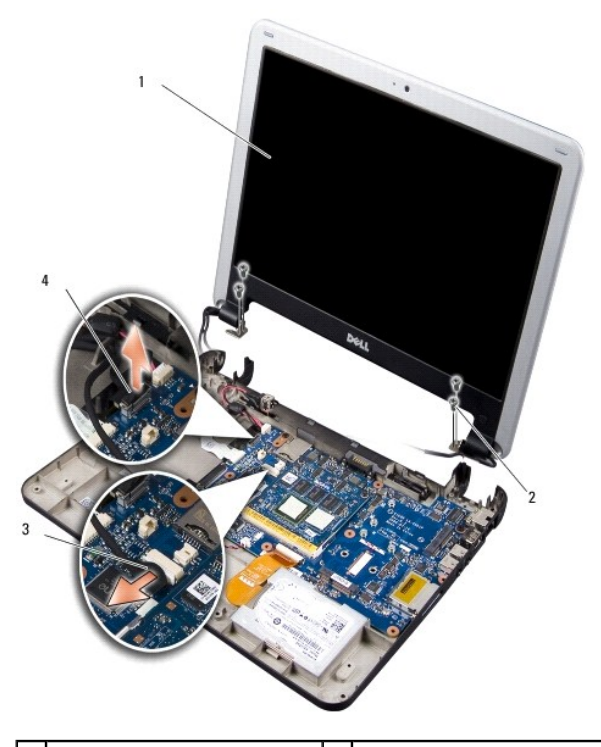

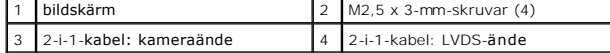

- 3. Använd bildskärmskabelns dragflik för att lossa bildskärmskabeln från moderkortets kontakt.
- 4. Lossa 2-i-1-kamera- och LVDS-kabeln från kontakten på moderkortet.
- 5. Ta bort de fyra M2,5 x 3-mm-skruvarna från bildskärmsgångjärnen.
- 6. Lyft och ta bort bildskärmsenheten från datorns bas.
- <span id="page-12-0"></span>7. Sätt tillbaka bildskärmsenheten genom att dra och ansluta bildskärmskabeln till kontakten på moderkortet.
- 8. Dra och anslut 2-i-1-kamera- och LVDS-kabeln till kontakten på moderkortet.
- 9. Sätt tillbaka de fyra M2,5 x 3-mm-skruvarna på vardera sida av bildskärmsenheten.
- 10. Sätt tillbaka handledsstödet. Se [Sätta tillbaka handledsstödet](file:///C:/data/systems/ins1210/sw/sm/palmrest.htm#wp1049587).
- 11. Skjut in batteriet i batterifacket tills det klickar på plats och skjut sedan batteriets låshake mot låst läge.

### <span id="page-12-1"></span>**Sätta tillbaka bildskärmsramen**

**ANMÄRKNING:** Bildskärmsramen är mycket ömtålig. Var försiktig när du tar ur den så att den inte skadas.

1. Ta bort bildskärmsenheten (se [Innan du börjar](file:///C:/data/systems/ins1210/sw/sm/before.htm#wp1438061)).

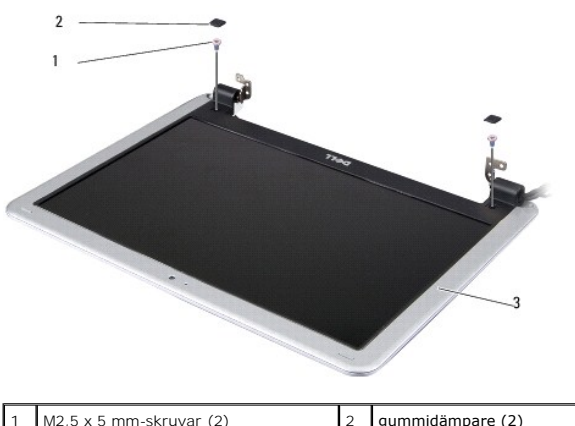

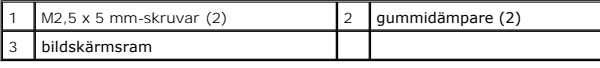

- 2. Ta bort de två gummidämparna på vardera sida av bildskärmsramens undersida.
- 3. Ta bort de två M2,5 x 5-mm-skruvarna på vardera sida av bildskärmsramens undersida.

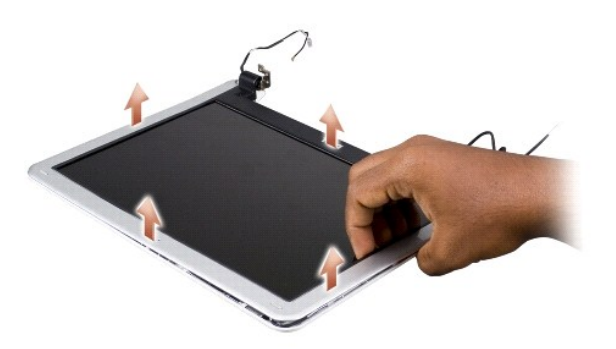

- 4. Lossa försiktigt den inre kanten av bildskärmsramen med fingrarna.
- 5. Ta bort bildskärmsramen.
- 6. Sätt tillbaka bildskärmsramen genom att rikta in den över bildskärmspanelen och försiktigt klämma den på plats.
- 7. Sätt tillbaka de två M2,5 x 5-mm-skruvarna på vardera sida av bildskärmsramens undersida.
- <span id="page-13-0"></span>8. Sätt tillbaka de två gummidämparna på vardera sida av bildskärmsramens undersida.
- 9. Sätt tillbaka bildskärmsenheten (se [Innan du börjar](file:///C:/data/systems/ins1210/sw/sm/before.htm#wp1438061)).

## <span id="page-13-1"></span>**Sätta tillbaka bildskärmspanelen**

- 1. Ta bort bildskärmsenheten (se [Innan du börjar](file:///C:/data/systems/ins1210/sw/sm/before.htm#wp1438061)).
- 2. Ta bort bildskärmsramen (se [Sätta tillbaka bildskärmsramen](#page-12-1)).

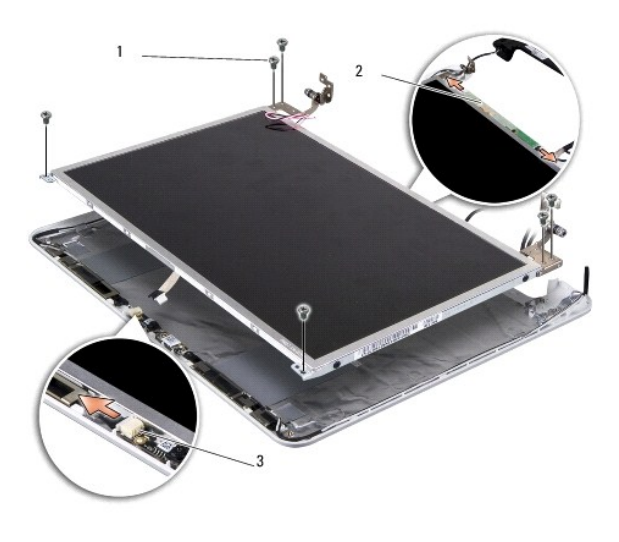

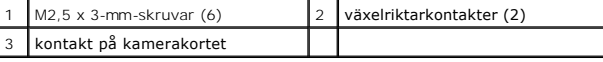

3. Ta bort de sex M2,5 x 3-mm-skruvarna som fäster bildskärmspanelen.

**OBS!** Notera hur kablarna har dragits till bildskärmspanelen.

- 4. Lossa kablarna från kontakterna på vardera sida av växelriktarkortet och 2- i-1-kamera- och LVDS-kabeln från kontakten på kamerakortet.
- 5. Ta bort bildskärmspanelen.

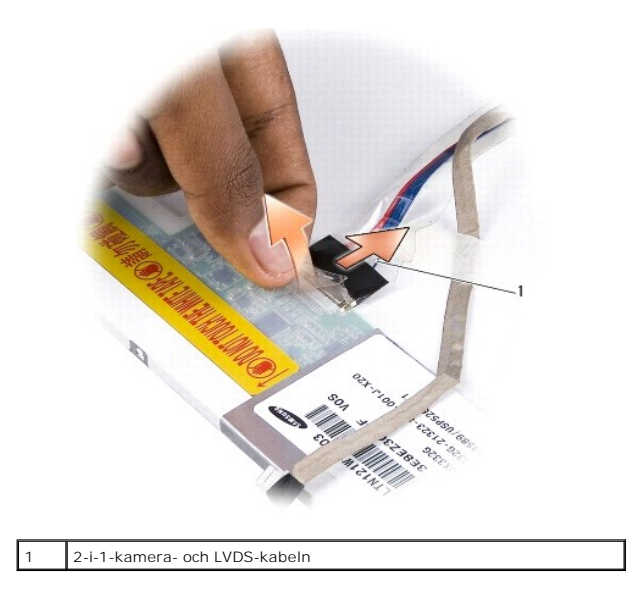

6. Ta bort 2-i-1-kamera- och LVDS-kabeln.

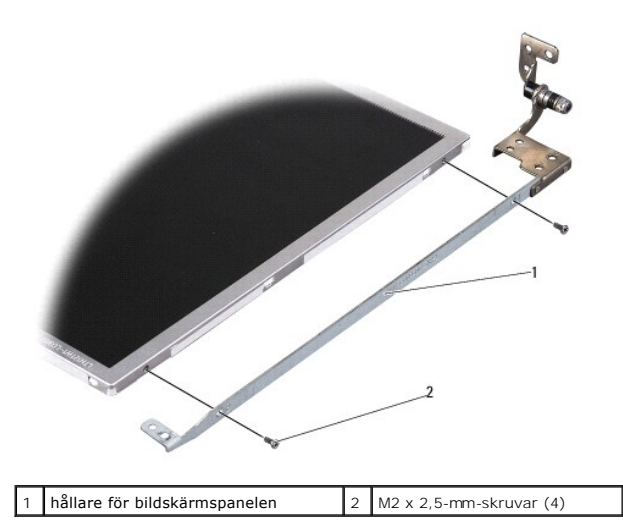

- 7. Ta bort de fyra M2 x 2,5-mm-skruvarna (två på vardera sida) som fäster hållaren för bildskärmspanelen i bildskärmspanelen.
- 8. Sätt tillbaka bildskärmspanelen genom att rikta in hållaren för den med bildskärmspanelen.
- 9. Sätt tillbaka de fyra M2 x 2,5-mm-skruvarna som fäster hållarna för bildskärmspanelen vid vardera sida av bildskärmspanelen.
- 10. Sätt tillbaka 2-i-1-kamera- och LVDS-kabeln.
- 11. Rikta in bildskärmspanelen med bildskärmspanelramen och sätt tillbaka de sex M2,5 x 3-mm-skruvarna.
- 12. Dra kablarna bakåt genom deras kabelkanaler.
- 13. Sätt tillbaka kablarna från kontakterna på vardera sida av växelriktarkortet och 2-i-1-kamera- och LVDS-kabeln från kontakten på kamerakortet.
- 14. Sätt tillbaka bildskärmsramen (se [Sätta tillbaka bildskärmsramen](#page-12-1)).
- 15. Sätt tillbaka bildskärmsenheten (se [Innan du börjar](file:///C:/data/systems/ins1210/sw/sm/before.htm#wp1438061)).

## <span id="page-15-0"></span> **Byta ut hårddisken**

**Dell™ Inspiron™ 1210 Servicehandbok** 

VARNING!: Innan du utför något arbete inuti datorn ska du läsa säkerhetsinstruktionerna som medföljde datorn. Mer information om säkert<br>handhavande finns på Regulatory Compliance Homepage på www.dell.com/regulatory\_complia

**VARNING!: Om du tar bort hårddisken från datorn medan enheten är varm** *bör du inte* **vidröra metallhöljet på hårddisken.**

**ANMARKNING:** Stäng av datorn (se <u>Stänga av datorn</u>) innan du tar ut hårddisken. Annars riskerar du att förlora information.. Ta inte bort hårddisken<br>medan datorn är påslagen eller i viloläge.

**ANMÄRKNING:** Hårddiskar är extremt bräckliga. Var försiktig vid hantering av hårddisken.

**OBS!** Dell garanterar inte att hårddiskar från andra leverantörer är kompatibla med Dells datorer och tillhandahåller inte heller support för hårddiskar från andra leverantörer än Dell.

**OBS!** Om du tänker sätta i en hårddisk från en annan leverantör än Dell måste du installera ett operativsystem, drivrutiner och verktyg på den.

- 1. Följ anvisningarna i [Innan du börjar](file:///C:/data/systems/ins1210/sw/sm/before.htm#wp1438061).
- 2. Ta bort handledsstödet. Se [Sätta tillbaka handledsstödet](file:///C:/data/systems/ins1210/sw/sm/palmrest.htm#wp1049587).

**ANMARKNING:** När hårddisken inte sitter i datorn ska den förvaras i en skydddande antistatisk förpackning (se "Skydd mot elektrostatisk urladdning" i<br>säkerhetsinstruktionerna som medföljer datorn.)

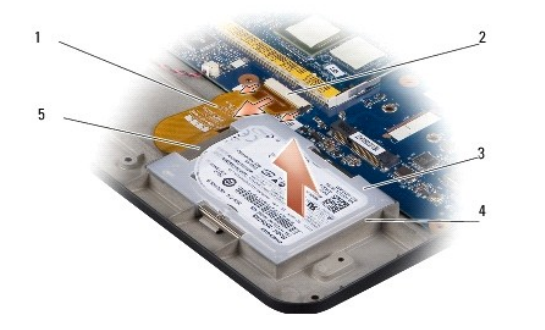

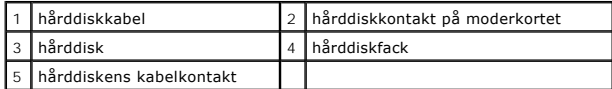

- 3. Ta bort hårddiskkabeln från hårddiskkontakten på moderkortet.
- 4. Lyft ut hårddisken från hårddiskfacket.

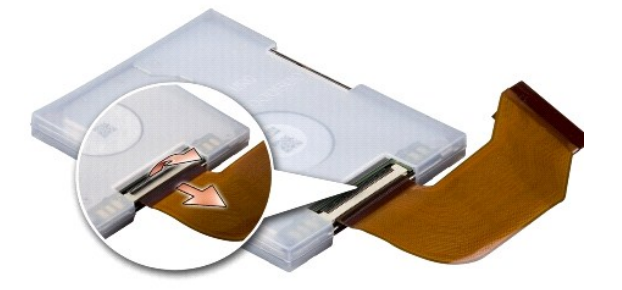

5. Lossa hårddiskkabeln från hårddiskens kabelkontakt.

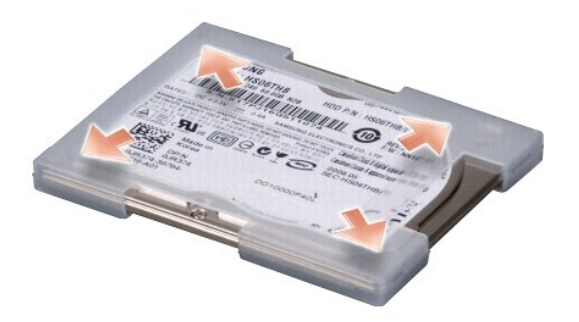

- 6. Ta bort hårddisken från gummiskyddet.
- 7. Sätt tillbaka hårddisken genom att sätta tillbaka gummiskyddet på hårddisken.
- 8. Anslut hårddiskkabeln till hårddiskens kabelkontakt.
- 9. Placera hårddisken i hårddiskfacket.
- 10. Anslut hårddiskkabeln till hårddiskkontakten på moderkortet.
- 11. Sätt tillbaka handledsstödet. Se [Sätta tillbaka handledsstödet](file:///C:/data/systems/ins1210/sw/sm/palmrest.htm#wp1049587).
- 12. Skjut in batteriet i batterifacket tills det klickar på plats och skjut sedan batteriets låshake mot låst läge.
- 13. Installera datorns operativsystem, vid behov. Se "Återställa operativsystemet" i *installationshandboken till datorn eller i Ubuntu snabbstartguiden*.
- 14. Installera datorns drivrutiner och verktygsprogram, vid behov. Se "Installera om drivrutiner och verktyg" i *Dell Technology Guide* (teknikhandbok).

<span id="page-17-0"></span>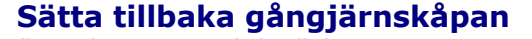

**Dell™ Inspiron™ 1210 Servicehandbok** 

VARNING!: Innan du utför något arbete inuti datorn ska du läsa säkerhetsinstruktionerna som medföljde datorn. Mer information om säkert<br>handhavande finns på Regulatory Compliance Homepage på www.dell.com/regulatory\_complia

**ANMARKNING:** Undvik elektrostatiska urladdningar genom att jorda dig själv. Använd ett antistatarmband eller vidrör en omålad metallyta (till exempel<br>en kontakt på datorns baksida) med jämna mellanrum.

**ANMÄRKNING:** För att förhindra skada på moderkortet måste du ta bort batteriet från batterifacket innan du börjar arbeta inuti datorn.

1. Följ anvisningarna i [Innan du börjar](file:///C:/data/systems/ins1210/sw/sm/before.htm#wp1438061).

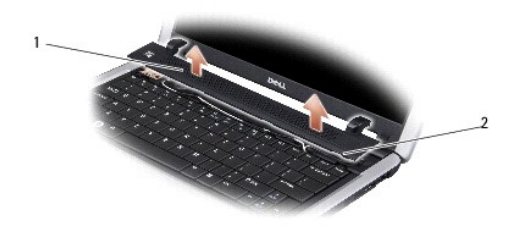

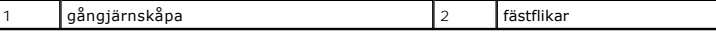

- 2. Öppna bildskärmen så mycket som möjligt.
- 3. Bänd ut gångjärnskåpan från sida till sida.
- 4. Ta bort gångjärnskåpan.
- 5. Sätt tillbaka gångjärnskåpan genom att rikta in flikarna på kåpan med ovansidan av tangentbordet och tryck tillbaka gångjärnskåpan på plats.
- 6. Skjut in batteriet i batterifacket tills det klickar på plats och skjut sedan batteriets låshake mot låst läge.

# <span id="page-18-0"></span> **Sätta tillbaka växelriktarkortet**

**Dell™ Inspiron™ 1210 Servicehandbok** 

VARNING!: Innan du utför något arbete inuti datorn ska du läsa säkerhetsinstruktionerna som medföljde datorn. Mer information om säkert<br>handhavande finns på Regulatory Compliance Homepage på www.dell.com/regulatory\_complia

**ANMARKNING:** Undvik elektrostatiska urladdningar genom att jorda dig själv. Använd ett antistatarmband eller vidrör en omålad metallyta (till exempel<br>en kontakt på datorns baksida) med jämna mellanrum.

- 1. Följ anvisningarna i [Innan du börjar](file:///C:/data/systems/ins1210/sw/sm/before.htm#wp1438061).
- 2. Ta bort bildskärmsenheten. Se [Innan du börjar](file:///C:/data/systems/ins1210/sw/sm/before.htm#wp1438061).
- 3. Ta bort bildskärmsinfattningen. Se [Sätta tillbaka bildskärmsramen](file:///C:/data/systems/ins1210/sw/sm/display.htm#wp1195083).
- 4. Ta bort bildskärmspanelen. Se [Sätta tillbaka bildskärmspanelen](file:///C:/data/systems/ins1210/sw/sm/display.htm#wp1194938).

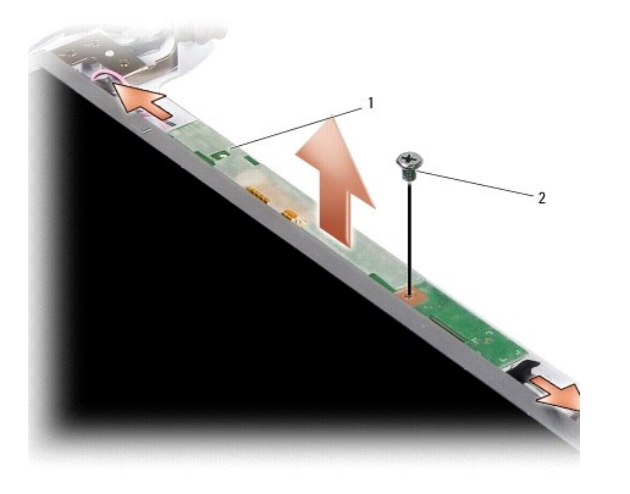

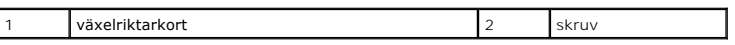

- 5. Ta bort skruven som fäster växelriktarkortet i bildskärmsramen.
- 6. Ta bort växelriktarkortet.
- 7. Sätt tillbaka växelriktarkortet genom att rikta in det med den utskjutande delen av bildskärmsramen.
- 8. Sätt tillbaka skruven som fäster växelriktarkortet i bildskärmsramen.
- 9. Sätt tillbaka bildskärmspanelen. Se [Sätta tillbaka bildskärmspanelen](file:///C:/data/systems/ins1210/sw/sm/display.htm#wp1194938).
- 10. Sätt tillbaka bildskärmsinfattningen. Se [Sätta tillbaka bildskärmsramen](file:///C:/data/systems/ins1210/sw/sm/display.htm#wp1195083).
- 11. Sätt tillbaka bildskärmsenheten. Se [Innan du börjar](file:///C:/data/systems/ins1210/sw/sm/before.htm#wp1438061).
- 12. Skjut in batteriet i batterifacket tills det klickar på plats och skjut sedan batteriets låshake mot låst läge.

<span id="page-19-0"></span>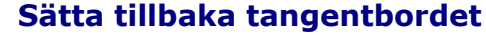

**Dell™ Inspiron™ 1210 Servicehandbok** 

- VARNING!: Innan du utför något arbete inuti datorn ska du läsa säkerhetsinstruktionerna som medföljde datorn. Mer information om säkert<br>handhavande finns på Regulatory Compliance Homepage på www.dell.com/regulatory\_complia
- Θ **ANMARKNING:** Undvik elektrostatiska urladdningar genom att jorda dig själv. Använd ett antistatarmband eller vidrör en omålad metallyta (till exempel<br>en kontakt på datorns baksida) med jämna mellanrum.
- **ANMÄRKNING:** För att förhindra skada på moderkortet måste du ta bort batteriet från batterifacket innan du börjar arbeta inuti datorn.
- 1. Följ anvisningarna i **Innan du börjar**.
- 2. Ta bort gångjärnskåpan. Se [Sätta tillbaka gångjärnskåpan](file:///C:/data/systems/ins1210/sw/sm/hingecvr.htm#wp1179889).
- 3. Lossa de båda M2 x 4-mm-skruvarna som sitter på högst upp på tangentbordet.
- **ANMARKNING:** Tangenterna är ömtåliga och förskjuts lätt och det tar tid att lägga tillbaka dem. Var försiktig när du tar bort och hanterar<br>tangentbordet.
- **ANMÄRKNING:** Var försiktig när du tar ur och hanterar tangentbordet. Om du inte är försiktig kan du repa bildskärmspanelen.
- 4. Dra försiktigt ur tangentbordet från datorn och vänd det upp och ned enligt bilden. Dra inte hårt i tangentbordet.

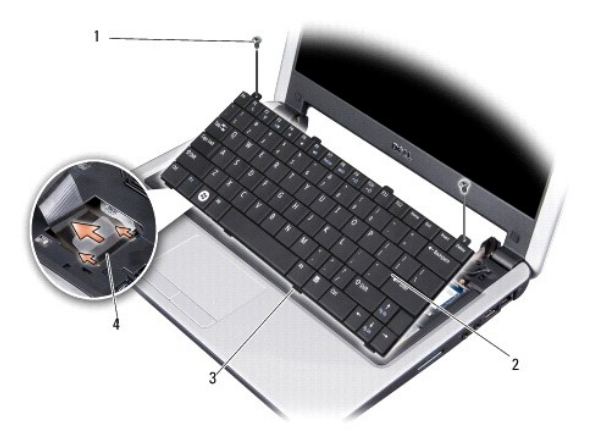

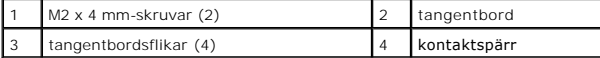

- 5. Frigör kontaktspärren som håller fast tangentbordskabeln i kontakten på moderkortet och ta loss kabeln.
- 6. Lyft bort tangentbordet från datorn.
- **ANMÄRKNING:** Tangenterna är ömtåliga och förskjuts lätt och det tar tid att lägga tillbaka dem. Var försiktig när du tar bort och hanterar tangentbordet.
- 7. Sätt tillbaka tangentbordet genom att skjuta in tangentbordskabeln i kontakten på moderkortet och dra kontaktspärren som håller fast tangentbordskabeln på moderkortet nedåt.
- 8. Rikta in de fyra flikarna längs tangentbordets nederkant och för tangentbordet under handledsstödet.
- 9. Sätt tillbaka de båda M2 x 4-mm-skruvarna som sitter högst upp på tangentbordet.
- 10. Sätt tillbaka gångjärnskåpan. Se [Sätta tillbaka gångjärnskåpan](file:///C:/data/systems/ins1210/sw/sm/hingecvr.htm#wp1179889).
- 11. Skjut in batteriet i batterifacket tills det klickar på plats och skjut sedan batteriets låshake mot låst läge.

#### <span id="page-21-0"></span> **Kommunikationskort Dell™ Inspiron™ 1210 Servicehandbok**

- 
- **O** Subscriber Identity Module
- **O** [Trådlösa Mini](#page-21-2)-Card-kort

### <span id="page-21-1"></span>**Subscriber Identity Module**

Subscriber Identity Modules (SIM) identifierar användare genom en internationell Mobile Subscriber-identitet.

VARNING!: Innan du utför något arbete inuti datorn ska du läsa säkerhetsinstruktionerna som medföljde datorn. Mer information om säkert<br>handhavande finns på Regulatory Compliance Homepage på www.dell.com/regulatory\_complia

### **Installera SIM-kortet**

- 1. Följ anvisningarna i [Innan du börjar](file:///C:/data/systems/ins1210/sw/sm/before.htm#wp1438061).
- 2. I batterifacket, skjut in SIM-kortet i dess fack.

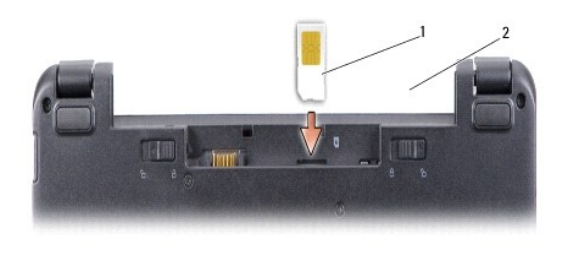

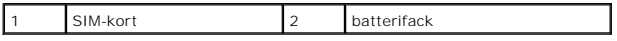

### **Ta bort SIM-kortet**

Tryck in SIM-kortet i kortplatsen för att frigöra det. Ta ur SIM-kortet ur batterifacket när det är delvis utmatat.

## <span id="page-21-2"></span>**Trådlösa Mini-Card-kort**

VARNING!: Innan du utför något arbete inuti datorn ska du läsa säkerhetsinstruktionerna som medföljde datorn. Mer information om säkert<br>handhavande finns på Regulatory Compliance Homepage på www.dell.com/regulatory\_complia

**ANMÄRKNING:** För att förhindra skada på moderkortet måste du ta bort batteriet från batterifacket innan du börjar arbeta inuti datorn.

**OBS!** Dell garanterar inte att Mini-Card-kort från andra leverantörer är kompatibla med Dells datorer och tillhandahåller inte heller support för sådana kort.

Om datorn levererades med ett trådlöst Mini-Card-kort är det redan installerat.

Datorn har stöd för två Min-Card-kortplatser:

l Två hela Min-Card-kortplatser för WLAN och mobilt bredband eller WWAN.

**OBS!** Beroende på datorns konfiguration vid försäljningstillfället kanske Mini-Card-kortplatserna saknar installerade Mini-Card-kort.

Datorn har stöd för två typer av trådlösa Mini-Card-kort:

- l WLAN (Wireless Local Area Network)
- l Mobilt bredband eller WWAN (Wireless Wide Area Network)

### **Sätta tillbaka Mini-Card-kort**

- 1. Följ anvisningarna i **Innan du börjar**.
- 2. Ta bort handledsstödet. Se [Sätta tillbaka handledsstödet](file:///C:/data/systems/ins1210/sw/sm/palmrest.htm#wp1049587).

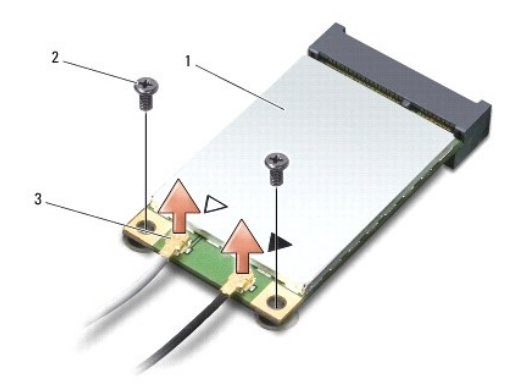

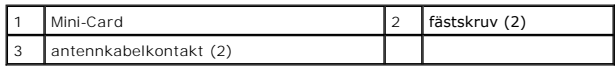

- 3. Koppla loss antennkablarna från Mini-Card-kortet.
- 4. Frigör Mini-Card-kortet genom att ta bort fästskruvarna.
- 5. Lyft ut Mini-Card-kortet ur moderkortets kontakt.

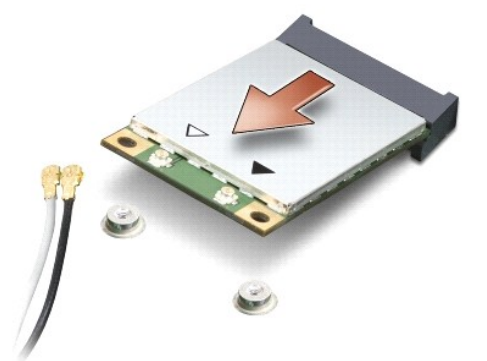

- **ANMARKNING:** När Mini-Card-kortet inte sitter i datorn ska det förvaras i en skyddande antistatisk förpackning. Läs informationen om skydd mot<br>elektrostatisk urladdning i säkerhetsinformationen som följde med datorn.
- 0 **ANMARKNING:** Kontakterna kan bara sättas in på ett sätt. Om du stöter på motstånd kontrollerar du kontakterna på kortet och på moderkortet samt<br>riktar in kortet på nytt.

**ANMÄRKNING:** Undvik att skada Mini-Card-kortet genom att aldrig placera kablarna under kortet.

6. Sätt tillbaka Mini-Card-kortet genom att ta ut det nya Mini-Card-kortet från dess förpackning.

**ANMÄRKNING:** Tryck jämnt och bestämt när du skjuter kortet på plats. Om du tar i för mycket kan du skada kontakten.

7. Sätt i Mini-Card-kortet i lämplig kontakt på moderkortet med en 45 graders vinkel. WLAN-kortets kontakt är t ex märkt med WLAN.

8. Tryck den andra änden av WLAN-kortet ned i kortplatsen på moderkortet och sätt tillbaka de två fästskruvarna.

9. Anslut lämpliga antennkablar till Mini-Card-kortet du installerar. I nedanstående tabell visas färgschemat för antennkablarna för de Mini- Card-kort som datorn stöder.

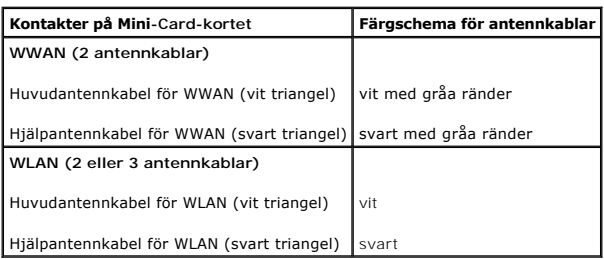

10. Säkra icke använda antennkablar i det skyddande mylarhöljet.

- 11. Sätt tillbaka handledsstödet. Se [Sätta tillbaka handledsstödet](file:///C:/data/systems/ins1210/sw/sm/palmrest.htm#wp1049587).
- 12. Skjut in batteriet i batterifacket tills det klickar på plats och skjut sedan batteriets låshake till låst läge.

13. Installera vid behov datorns drivrutiner och verktygsprogram. Mer information finns i *Dell Technology Guide* (teknikhandbok).

**OBS!** Om du installerar ett kommunikationskort från en annan källa än Dell måste du installera lämpliga drivrutiner och kringutrustning. Mer information finns i *Dell Technology Guide* (teknikhandbok).

# <span id="page-24-0"></span> **Sätta tillbaka handledsstödet**

**Dell™ Inspiron™ 1210 Servicehandbok** 

- VARNING!: Innan du utför något arbete inuti datorn ska du läsa säkerhetsinstruktionerna som medföljde datorn. Mer information om säkert<br>handhavande finns på Regulatory Compliance Homepage på www.dell.com/regulatory\_complia
- **ANMARKNING:** Undvik elektrostatiska urladdningar genom att jorda dig själv använd ett antistatarmband eller vidrör en omålad metallyta (t.ex.<br>datorns baksida) med jämna mellanrum.
- **ANMÄRKNING:** Dra i kontakten eller dragfliken, inte i själva kabeln, när du kopplar loss en kabel. Vissa kablar har kontakter med låsflikar. Tryck i så fall<br>in låsflikarna innan du kopplar ur kabeln. När du i ras kontaktd
- 1. Följ anvisningarna i **Innan du börjar**.
- 2. Ta bort gångjärnskåpan. Se [Innan du börjar](file:///C:/data/systems/ins1210/sw/sm/before.htm#wp1438061).
- 3. Ta bort tangentbordet. Se [Sätta tillbaka tangentbordet](file:///C:/data/systems/ins1210/sw/sm/keyboard.htm#wp1188185).

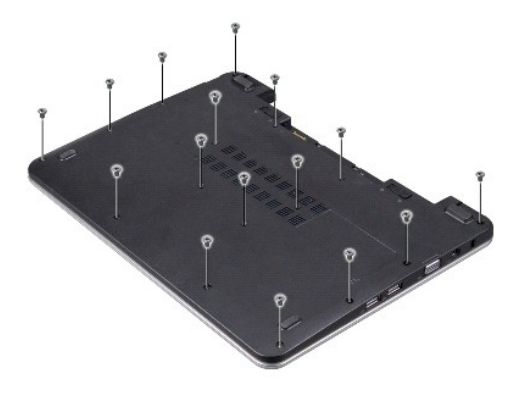

- 4. Lossa de 16 M2,5x 5-mm-skruvarna på kåpan.
- 5. Koppla loss antennkablarna från ett eller flera Mini-Card-kort.

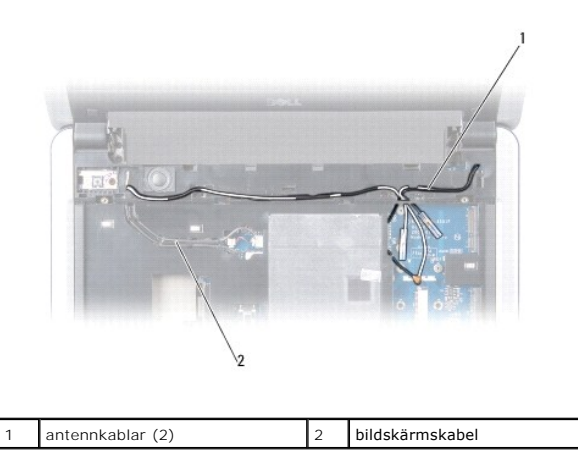

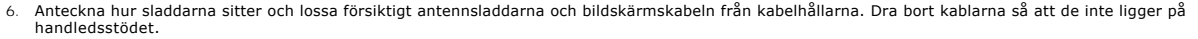

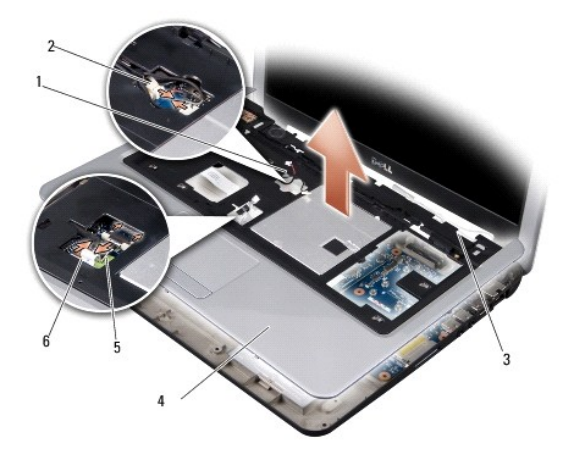

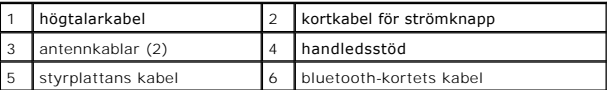

7. Ta bort kablarna för Bluetooth-kortet, pekskivan, strömbrytaren och högtalaren från respektive kontakt på moderkortet.

**ANMÄRKNING:** Ta försiktigt loss handledsstödet från datorns undersida för att inte skada stödet.

- 8. Använd fingrarna för att försiktigt lossa handledsstödet från datorn genom att lyfta insidan av handledsstödet medan du drar i utsidan. Börja på stödets ovansida.
- 9. Sätt tillbaka handledsstödet genom att dra antennkablarna och bildskärmskabeln längs kabelhållarna.
- 10. Anslut antennkablarna till Mini Card-kortet.
- 11. Anslut kablarna för Bluetooth-kortet, pekskivan, strömbrytaren och högtalaren till respektive kontakt på moderkortet.
- 12. Rikta in handledsstödet mot datorns bas och kläm det försiktigt på plats.
- 13. Vänd datorn uppochned och sätt tillbaka de 16 M2,5x 5-mm-skruvarna på datorkåpan.
- 14. Sätt tillbaka tangentbordet. Se [Sätta tillbaka tangentbordet](file:///C:/data/systems/ins1210/sw/sm/keyboard.htm#wp1188185).
- 15. Sätt tillbaka gångjärnskåpan. Se [Innan du börjar](file:///C:/data/systems/ins1210/sw/sm/before.htm#wp1438061).
- 16. Skjut in batteriet i batterifacket tills det klickar på plats och skjut sedan batteriets låshake mot låst läge.

<span id="page-26-0"></span>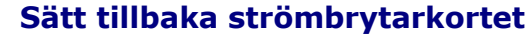

**Dell™ Inspiron™ 1210 Servicehandbok** 

- VARNING!: Innan du utför något arbete inuti datorn ska du läsa säkerhetsinstruktionerna som medföljde datorn. Mer information om säkert<br>handhavande finns på Regulatory Compliance Homepage på www.dell.com/regulatory\_complia
- **ANMARKNING:** Undvik elektrostatiska urladdningar genom att jorda dig själv. Använd ett antistatarmband eller vidrör en omålad metallyta (till exempel<br>en kontakt på datorns baksida) med jämna mellanrum.
- 1. Följ anvisningarna i [Innan du börjar](file:///C:/data/systems/ins1210/sw/sm/before.htm#wp1438061).
- 2. Ta bort handledsstödet. Se [Sätta tillbaka handledsstödet](file:///C:/data/systems/ins1210/sw/sm/palmrest.htm#wp1049587).

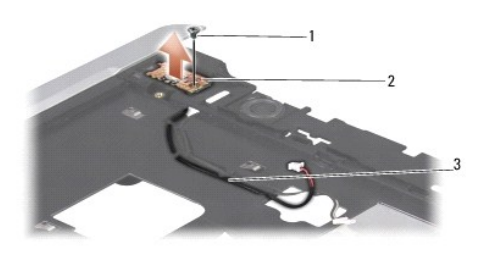

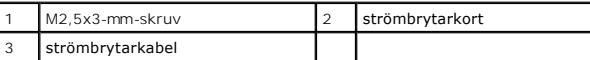

- 3. Vänd handledsstödet uppochned och ta bort den M2,5x3-mm-skruv som fäster strömbrytarkortet i handledsstödet.
- 4. Lyft upp strömbrytarkortet från handledsstödet.
- 5. Sätt tillbaka strömbrytarkortet genom att sätta i det i flikarna och dra åt M2,5x3-mm-skruven.
- 6. Sätt tillbaka handledsstödet. Se [Sätta tillbaka handledsstödet](file:///C:/data/systems/ins1210/sw/sm/palmrest.htm#wp1049587).
- 7. Skjut in batteriet i batterifacket tills det klickar på plats och skjut sedan batteriets låshake mot låst läge.

## <span id="page-27-0"></span> **Sätta tillbaka högtalaren**

**Dell™ Inspiron™ 1210 Servicehandbok** 

- VARNING!: Innan du utför något arbete inuti datorn ska du läsa säkerhetsinstruktionerna som medföljde datorn. Mer information om säkert<br>handhavande finns på Regulatory Compliance Homepage på www.dell.com/regulatory\_complia
- **ANMARKNING:** Undvik elektrostatiska urladdningar genom att jorda dig själv använd ett antistatarmband eller vidrör en omålad metallyta (t.ex.<br>datorns baksida) med jämna mellanrum.
- 1. Följ anvisningarna i [Innan du börjar](file:///C:/data/systems/ins1210/sw/sm/before.htm#wp1438061).
- 2. Ta bort handledsstödet. Se [Sätta tillbaka handledsstödet](file:///C:/data/systems/ins1210/sw/sm/palmrest.htm#wp1049587).

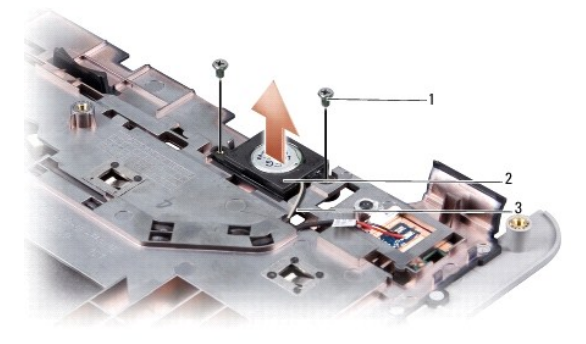

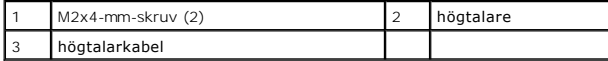

- 3. Vänd handledsstödet upp och ned.
- 4. Ta bort de två M2x4-mm-skruvarna till högtalarna från handledsstödet.
- 5. Anteckna hur högtalarsladdarna sitter.
- 6. Ta bort högtalaren.
- 7. Sätt tillbaka högtalaren genom att dra högtalarkabeln genom kabelhållaren.
- 8. Sätt tillbaka de två M2x4-mm-skruvarna till högtalaren som fäster den i handledsstödet.
- 9. Sätt tillbaka handledsstödet (se [Sätta tillbaka handledsstödet](file:///C:/data/systems/ins1210/sw/sm/palmrest.htm#wp1049587)).
- 10. Skjut in batteriet i batterifacket tills det klickar på plats och skjut sedan batteriets låshake mot låst läge.

### <span id="page-28-1"></span><span id="page-28-0"></span> **Sätta tillbaka moderkortet Dell™ Inspiron™ 1210 Servicehandbok**

- [Ange servicenumret i BIOS](#page-29-0)
- **O** Ställa in tangentbordsmatrisen

VARNING!: Innan du utför något arbete inuti datorn ska du läsa säkerhetsinstruktionerna som medföljde datorn. Mer information om säkert<br>handhavande finns på Regulatory Compliance Homepage på www.dell.com/regulatory\_complia

**ANMÄRKNING:** Undvik elektrostatiska urladdningar genom att jorda dig själv – använd ett antistatarmband eller vidrör en omålad metallyta (t.ex. 0 datorns baksida) med jämna mellanrum.

**OBS!** Moderkortets BIOS-krets innehåller servicenumret, som också är synligt på en streckkod på undersidan av datorn.

- 1. Följ anvisningarna i [Innan du börjar](file:///C:/data/systems/ins1210/sw/sm/before.htm#wp1438061).
- 2. Ta bort handledsstödet. Se [Sätta tillbaka handledsstödet](file:///C:/data/systems/ins1210/sw/sm/palmrest.htm#wp1049587).
- 3. Lossa bildskärmskabeln från moderkortets kontakt. Se [Sätta tillbaka bildskärmen](file:///C:/data/systems/ins1210/sw/sm/display.htm#wp1109848).

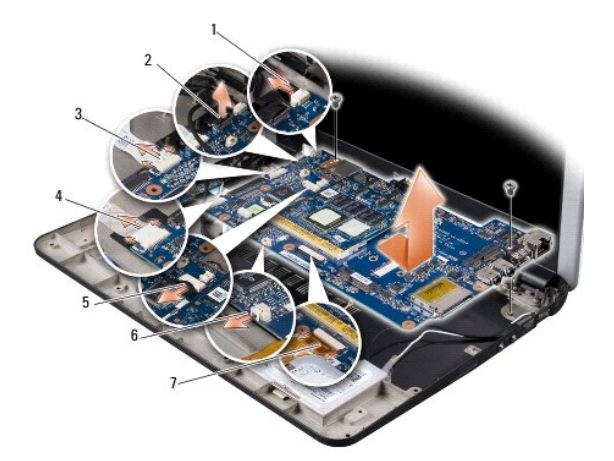

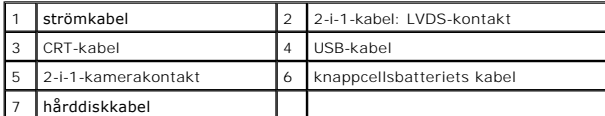

- 4. Lossa strömkabeln från motsvarande kontakt på moderkortet. Se [Sätta tillbaka strömkabeln](file:///C:/data/systems/ins1210/sw/sm/charger_.htm#wp999869).
- 5. Lossa CRT-kabeln från motsvarande kontakt på moderkortet. Se [Sätta tillbaka CRT](file:///C:/data/systems/ins1210/sw/sm/vga_boar.htm#wp1179891)-kortet.
- 6. Lossa USB-kabeln från motsvarande kontakt på moderkortet. Se [Sätta tillbaka USB](file:///C:/data/systems/ins1210/sw/sm/usb_boar.htm#wp1179891)-kortet.
- 7. Lossa knappcellsbatteriets kabel från motsvarande kontakt på moderkortet. Se [Sätta tillbaka knappcellsbatteriet](file:///C:/data/systems/ins1210/sw/sm/coinbatt.htm#wp1179886).
- 8. Lossa hårddiskkabeln från motsvarande kontakt på moderkortet. Se [Byta ut hårddisken](file:///C:/data/systems/ins1210/sw/sm/hdd.htm#wp1182733).
- 9. Ta bort de två skruvarna som fäster moderkortet i datorns bas.
- 10. Lyft moderkortet vinklat mot sidan av datorn och sedan ut genom datorns undersida.
- 11. Sätt tillbaka moderkortet genom att utföra alla steg i [Sätta tillbaka moderkortet](#page-28-1) omvänd ordning.
- **ANMÄRKNING:** Innan du sätter på datorn sätter du tillbaka alla skruvar och säkerställer att inga lösa skruvar blir kvar i datorn. Underlåtenhet att göra det kan resultera i skada på datorn.
- 12. Slå på strömmen till datorn.

*OBS! När du har satt tillbaka moderkortet ska du ange servicenumret för det nya moderkortet i BIOS.* 

- <span id="page-29-2"></span>13. Ange servicenumret. Se [Ange servicenumret i BIOS](#page-29-0).
- 14. Tangentbordsmatrisen kan komma att ändras när du byter ut moderkortet. Information om hur du ställer in tangentbordsmatrisen till ditt land finns i [Ställa in tangentbordsmatrisen](#page-29-1).

### <span id="page-29-0"></span>**Ange servicenumret i BIOS**

- 1. Kontrollera att nätadaptern är ansluten och att huvudbatteriet är korrekt insatt.
- 2. Tryck på <F2> under POST för att starta systeminstallationsprogrammet.
- 3. Navigera till fliken säkerhet och ange servicenumret i fältet **Set Service Tag** (ange servicenummer).

**OBS!** Datorn kanske levereras med en extern optisk enhet. Använd den externa optiska enheten eller annan extern lagringsenhet för rutiner som kräver att du använder en skiva.

**ANMÄRKNING:** Håll alltid i komponenterna och korten endast i deras kanter och undvik att röra vid stift och kontakter.

## <span id="page-29-1"></span>**Ställa in tangentbordsmatrisen**

- 1. Stäng av datorn. Se [Stänga av datorn](file:///C:/data/systems/ins1210/sw/sm/before.htm#wp1435089).
- 2. Om datorn är ansluten till nätadaptern kopplar du bort nätadaptern från datorn.
- 3. Tryck och håll inne följande tangentkombination för önskad tangentbordsmatris:
	- ¡ Alla länder utom Brasilien: <Fn><S>
		- ¡ Endast Brasilien: <Fn><E>
- 4. Anslut nätadaptern till datorn och därefter till ett vägguttag eller ett överspänningsskydd.
- 5. Släpp tangentkombinationen.

## <span id="page-30-0"></span> **Sätta tillbaka USB-kortet**

**Dell™ Inspiron™ 1210 Servicehandbok** 

VARNING!: Innan du utför något arbete inuti datorn ska du läsa säkerhetsinstruktionerna som medföljde datorn. Mer information om säkert<br>handhavande finns på Regulatory Compliance Homepage på www.dell.com/regulatory\_complia

**ANMARKNING:** Undvik elektrostatiska urladdningar genom att jorda dig själv. Använd ett antistatarmband eller vidrör en omålad metallyta (till exempel<br>en kontakt på datorns baksida) med jämna mellanrum.

- 1. Följ anvisningarna i **Innan du börjar**.
- 2. Ta bort handledsstödet. Se [Sätta tillbaka handledsstödet](file:///C:/data/systems/ins1210/sw/sm/palmrest.htm#wp1049587).

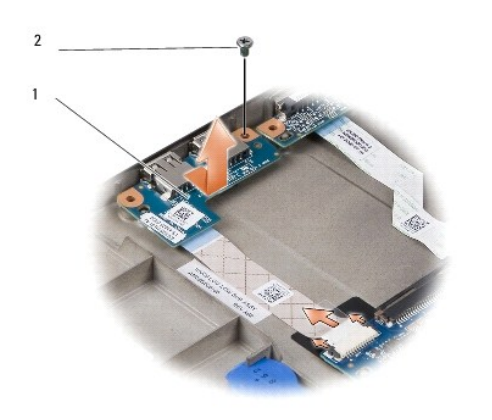

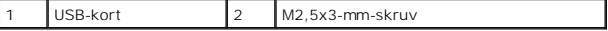

3. Ta bort den M2,5x3-mm-skruv som fäster USB-kortet i datorn.

- 4. Lyft USB-kortet uppåt och ut från datorn.
- 5. Sätt tillbaka USB-kortet genom att rikta in hålen på kortet med de utskjutande delarna på datorn.
- 6. Sätt tillbaka USB M2,5x3-mm-skruven för att fästa USB-kortet i datorn.
- 7. Sätt tillbaka handledsstödet. Se [Sätta tillbaka handledsstödet](file:///C:/data/systems/ins1210/sw/sm/palmrest.htm#wp1049587).
- 8. Skjut in batteriet i batterifacket tills det klickar på plats och skjut sedan batteriets låshake mot låst läge.

<span id="page-31-0"></span>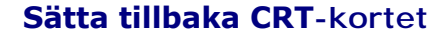

**Dell™ Inspiron™ 1210 Servicehandbok** 

- VARNING!: Innan du utför något arbete inuti datorn ska du läsa säkerhetsinstruktionerna som medföljde datorn. Mer information om säkert<br>handhavande finns på Regulatory Compliance Homepage på www.dell.com/regulatory\_complia
- **ANMARKNING:** Undvik elektrostatiska urladdningar genom att jorda dig själv. Använd ett antistatarmband eller vidrör en omålad metallyta (till exempel<br>en kontakt på datorns baksida) med jämna mellanrum.
- 1. Följ anvisningarna i [Innan du börjar](file:///C:/data/systems/ins1210/sw/sm/before.htm#wp1438061).
- 2. Ta bort handledsstödet. Se [Sätta tillbaka handledsstödet](file:///C:/data/systems/ins1210/sw/sm/palmrest.htm#wp1049587).

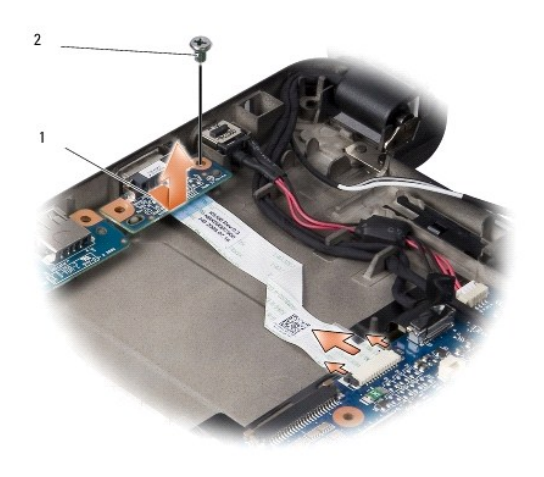

# crt-kort 2 M2,5x3-mm-skruv

- 3. Ta bort den M2,5x3-mm-skruv som fäster CRT-kortet i datorn.
- 4. Lyft CRT-kortet uppåt och ut från datorn.
- 5. Sätt tillbaka CRT-kortet genom att rikta in hålen på kortet med de utskjutande delarna på datorn.
- 6. Sätt tillbaka M2,5x3-mm-skruven till CRT-kortet för att fästa kortet i datorn.
- 7. Sätt tillbaka handledsstödet. Se [Sätta tillbaka handledsstödet](file:///C:/data/systems/ins1210/sw/sm/palmrest.htm#wp1049587).
- 8. Skjut in batteriet i batterifacket tills det klickar på plats och skjut sedan batteriets låshake mot låst läge.